## **How to Drop a Class**

1) Sign into my.ucsc.edu. Then click **Student Center.**

## **Sammy's Student Center**

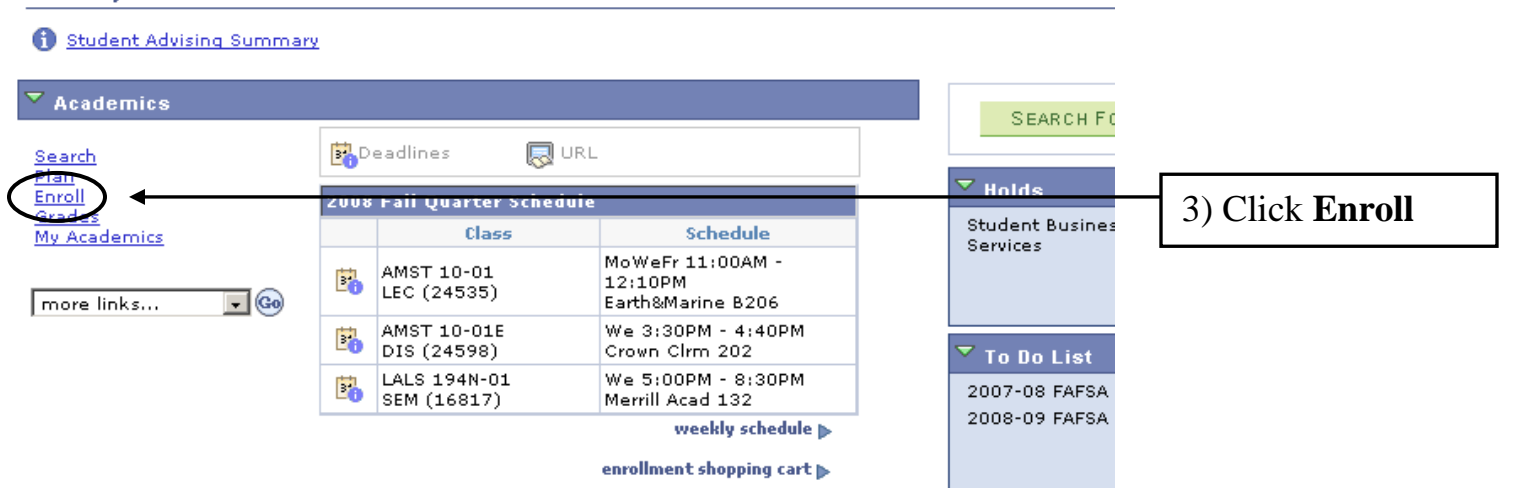

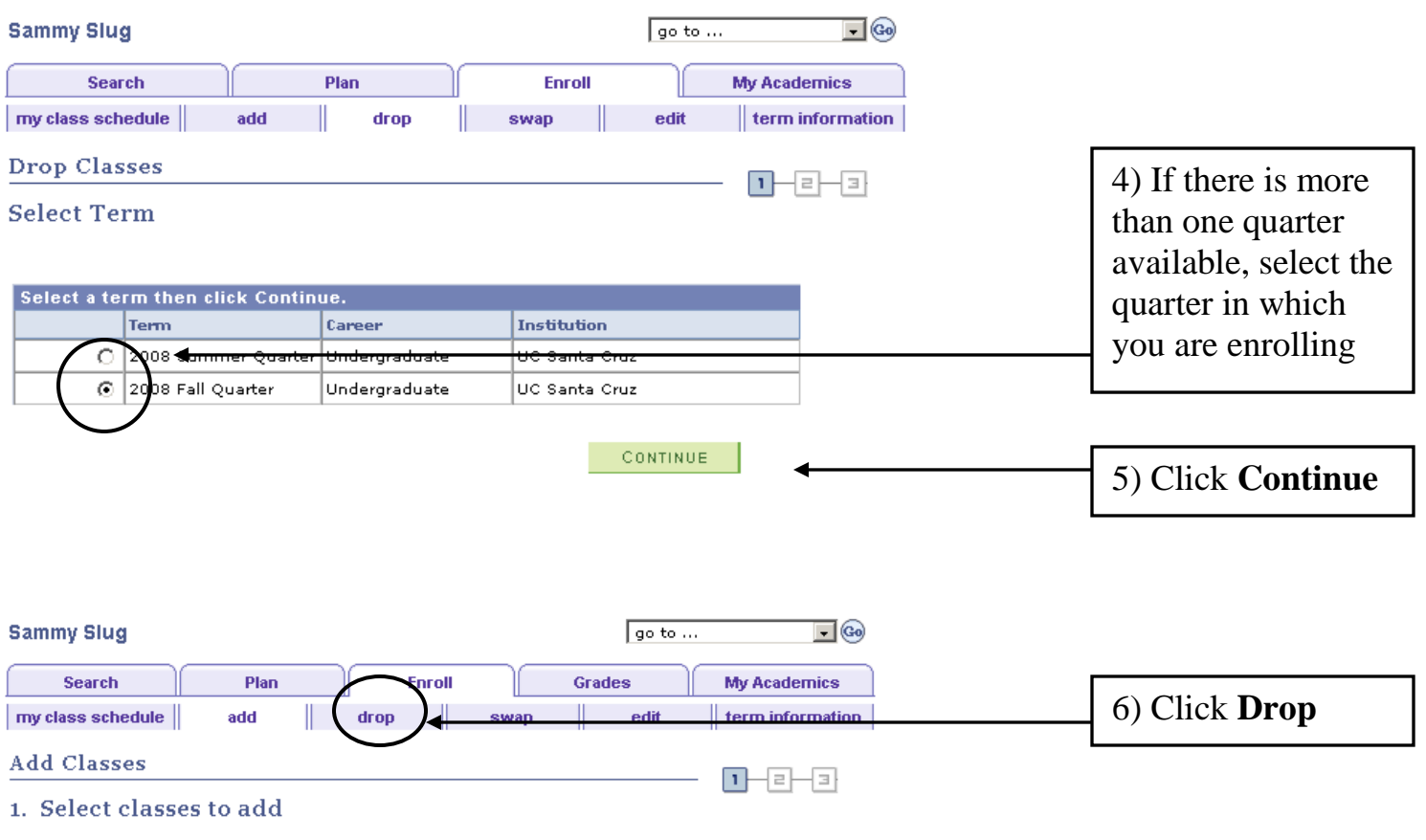

To select classes for another term, select the term and click Change. When you are satisfied with your class selections, proceed to step 2 of 3.

2008 Fall Quarter | Undergraduate | UC Santa Cruz

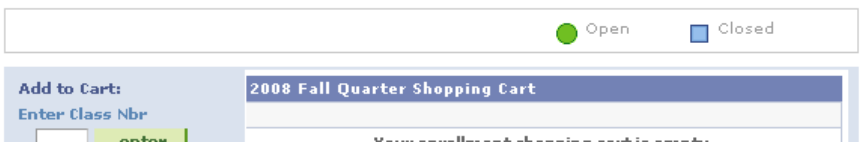

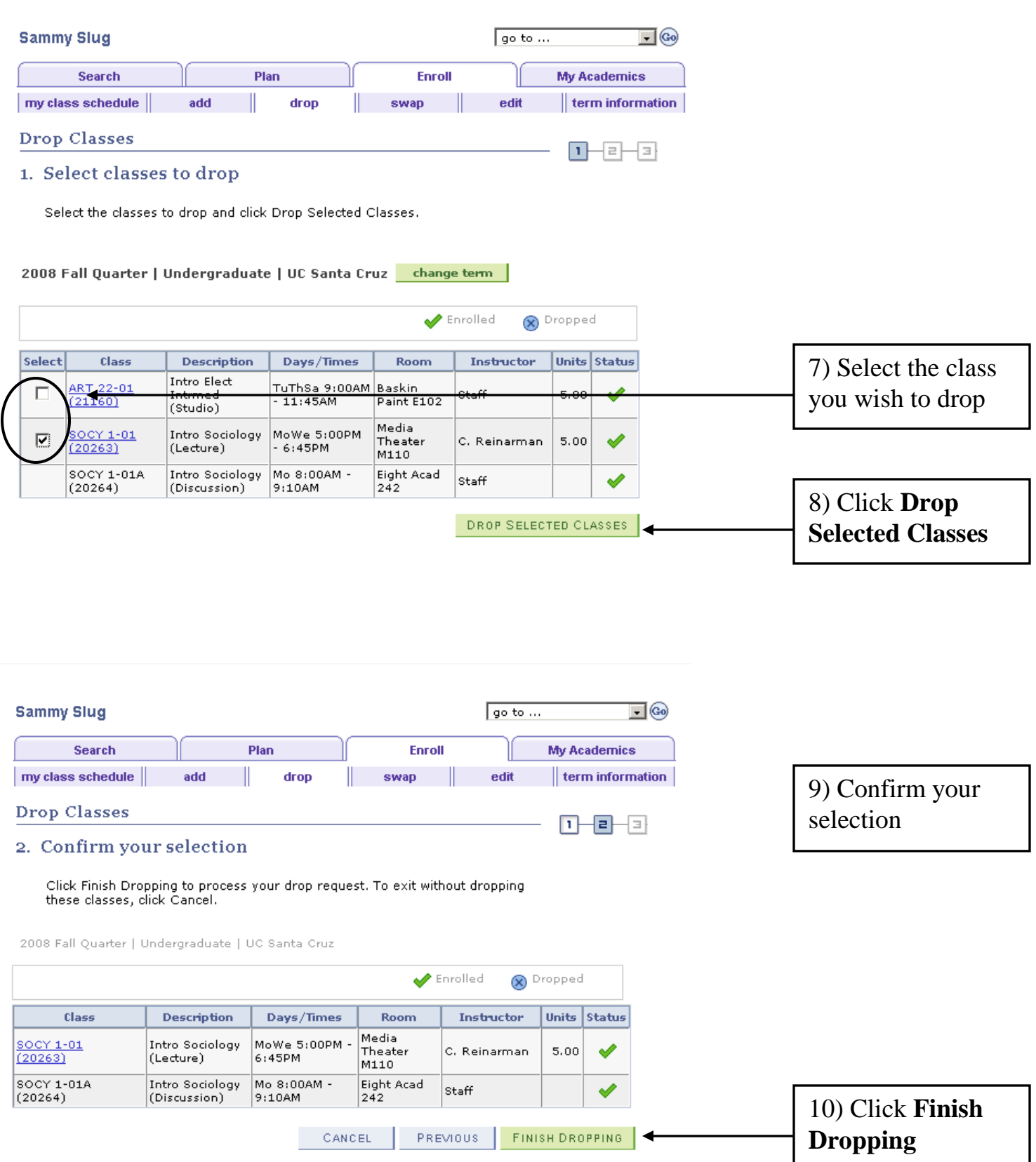

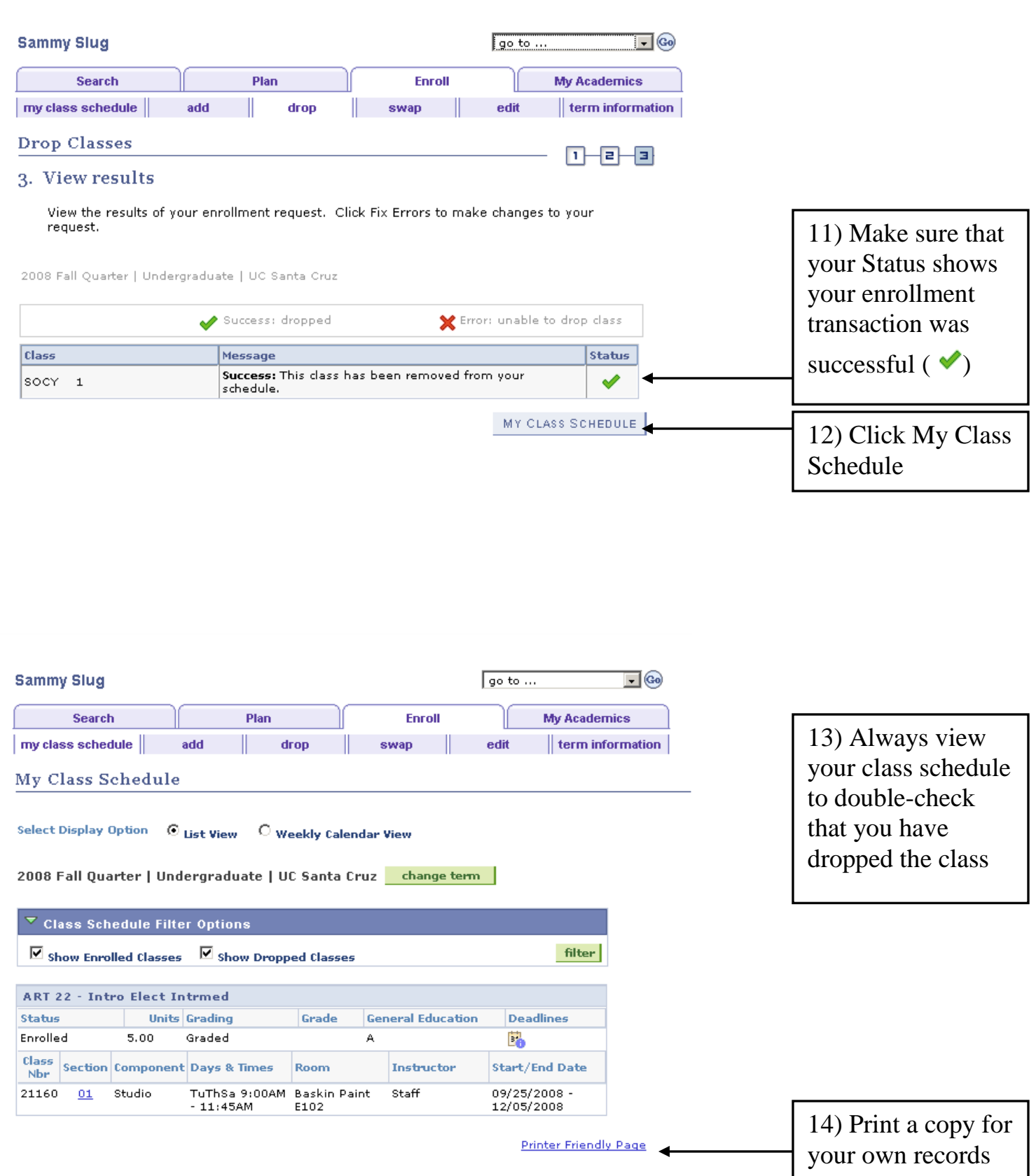